**Ealculator ALIIVIII** Wse after Lesson 1.6

# **1.6** Make a Table *Calculator* **ACTIVITY** *Use a*<br>1.6 Make a Table *A.1.D* **TEKS**

#### **Q UESTION** How can you use a graphing calculator to create a table for a function?

You can use a graphing calculator to create a table for a function when you want to display many pairs of input values and output values or when you want to find the input value that corresponds to a given output value.

In the example below, you will make a table to compare temperatures in degrees Celsius and temperatures in degrees Fahrenheit for temperatures at or above the temperature at which water freezes, 32°F.

### **E XAMPLE** Use a graphing calculator to make a table

The formula  $C = \frac{5}{9} (F - 32)$  gives the temperature in degrees Celsius as a function of the temperature in degrees Fahrenheit. Make a table for the function.

#### **STEP 1 Enter equation**

Rewrite the function using *x* for *F* and *y* for *C*. Press  $V =$ and enter  $\frac{5}{9}(x - 32)$ .

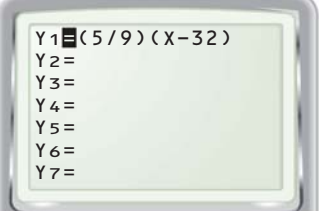

## **STEP 2 Set up table**

Go to the TABLE SETUP screen. Use a starting value (TblStart) of 32 and an increment  $(\triangle$ Tbl) of 1.

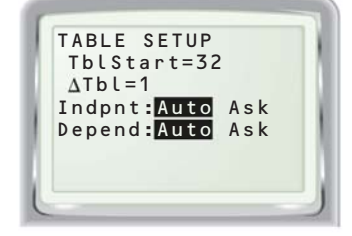

# **STEP 3 View table**

Display the table. Scroll down to see pairs of inputs and outputs.

**TEXAS** @HomeTutor

**classzone.com** Keystrokes

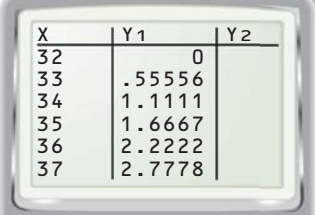

## **P RACTICE**

- **1.** You see a sign that indicates that the outdoor temperature is 10<sup>o</sup>C. Find the temperature in degrees Fahrenheit. *Explain* how you found your answer.
- 2. Water boils at 100°C. What is the temperature in degrees Fahrenheit?

#### **Make a table for the function. Use the given starting value and increment.**

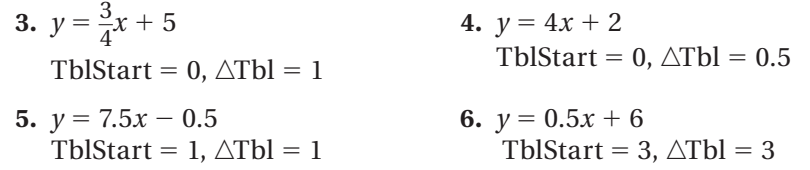